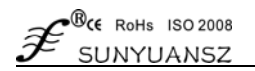

# 总线信号转模拟量显示控制隔离变送器

RS232/485 隔离转换 4-20mA 显示控制模块: ISO DA (LED1)

# 产品特点 インフィッシュ アクション アクセス しゅうしょう 典型应用

- 低成本、小体积模块化设计, 可与ISO 4021配对使用 数字量隔离转为标准模拟量输出
- RS485或RS232数字量隔离转换成标准模拟信号输出 智能楼宇控制、安防工程等应用系统
- 数据输出结果以两种模式通过LED数码管显示 RS232/RS485总线工业自动化控制系统
- 
- 可以程控校准模块输出精度 ● 设备运行调试与控制
- 信号输出与通讯接口之间隔离耐压3000VDC → 传感器信号的远程传输及信号还原
- 宽电源供电范围: 8~50VDC → → 工业现场执行器数据给定
- 
- 
- 可设置成主机来读取ISO 4021产品数据实现远程采集
- 支持 Modbus RTU 通讯协议

- 
- 
- 
- 模拟信号输出精度优于 0.2% ● 工业现场控制信号隔离及长线传输
	-
	-
	-
- 可靠性高,编程方便,易于安装和布线 电力设备、医疗仪器、工控产品开发
- 用户可编程设置模块地址、波特率等 PLC、DCS 信号远程测量、监视和控制

# 概述

**ISO DA**(**LED1**)系列产品可实现主机RS485或RS232接口信号隔离转换成标准模拟信号,用以控制远程设备。 并可以实时显示输出模拟量信号值。产品可应用在RS232/RS485总线工业自动化控制系统,将计算机串口通讯信号 转化为4-20mA(0-10V)等标准模拟信号输出,用来控制工业现场的执行设备,仪器仪表、PLC/DCS/FCS/PCC等。

产品包括电源隔离、信号隔离、线性化,D/A转换,显示和RS485串行通信。每个串口最多可接256只 ISODA 系列模块,通讯方式采用ASCII码通讯协议或Modbus RTU通讯协议,其指令集兼容于ADAM模块,波特率可由代码 设置, 能与其他厂家的控制模块挂在同一RS485总线上, 便于计算机编程。

**ISO DA**(**LED1**)是基于单片机的智能监测和控制系统,所有的用户设定的校准值,地址,波特率,数据格 式,校验和状态等配置信息都储存在非易失性存储器EEPROM里。产品按工业标准设计、制造,信号输出与通讯接 口之间可承受3000VDC隔离电压,抗干扰能力强,可靠性高。工作温度范围- 25℃~+70℃。

# 原理框图

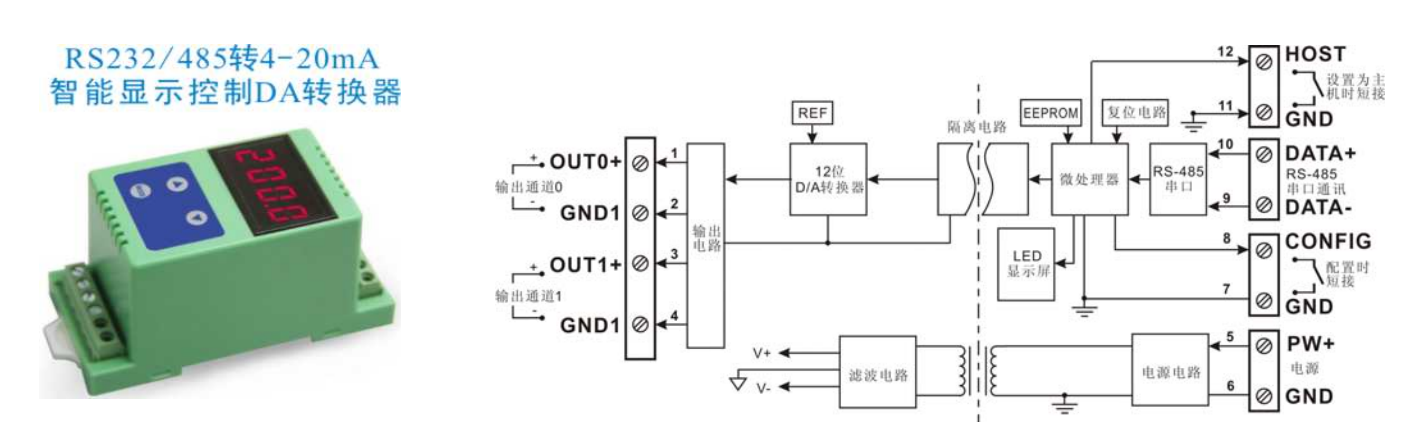

#### **ISO DA**(LED1)功能简介

ISO DA (LED1) 信号隔离D/A转换模块,可以用来输出一路电压或电流信号,也可以用来输出两路可以共地 的电流或电压信号,并可实时显示输出模拟量信号值。

#### 模拟信号输出

12位输出精度,产品出厂前所有信号输出范围已全部校准。在使用时,用户也可以很方便的自行编程校准。 具体电流或电压输出量程请看产品选型,输出两路信号时两路输出选型必须相同。

### 通讯协议

通讯接口: 1路标准的RS485通讯接口或1路标准的RS232通讯接口,订货选型时注明通讯方式。 通讯协议:支持两种协议,命令集定义的字符协议和Modbus RTU通讯协议。可通过编程设定使用那种通讯协 议,能实现与多种品牌的PLC、RTU或计算机监控系统进行网络通讯。 数据格式:10位。1位起始位,8位数据位,1位停止位。 通讯地址 (0~255) 和波特率 (300、600、1200、2400、4800、9600、19200、38400bps) 均可设定; 通讯网 络最长距离可达1200米,通过双绞屏蔽电缆连接。

通讯接口高抗干扰设计,±15KV ESD保护,通信响应时间小于100mS。

抗干扰

可根据需要设置校验和。模块内部有瞬态抑制二极管,可以有效抑制各种浪涌脉冲,保护模块,内部的数字滤 波,也可以很好的抑制来自电网的工频干扰。

# 产品选型

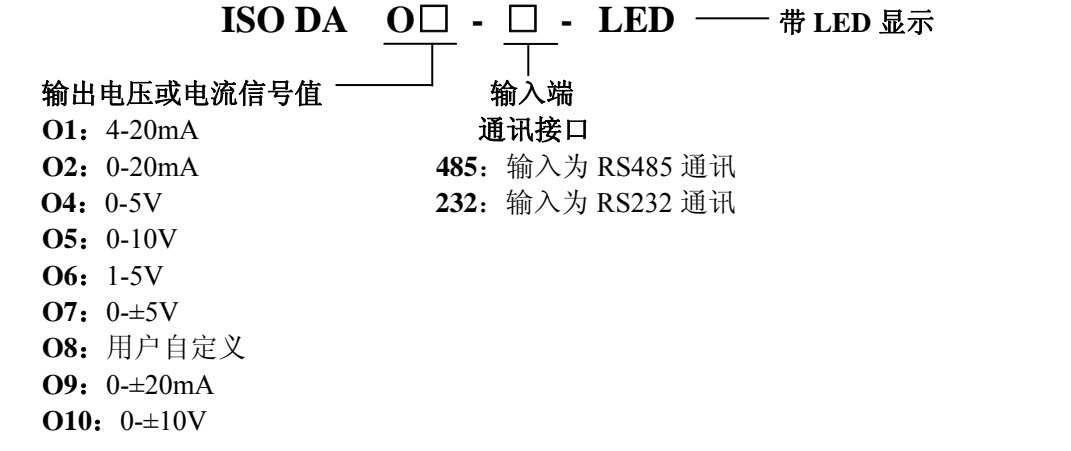

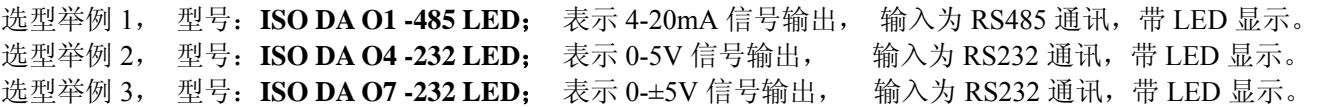

# 通用参数

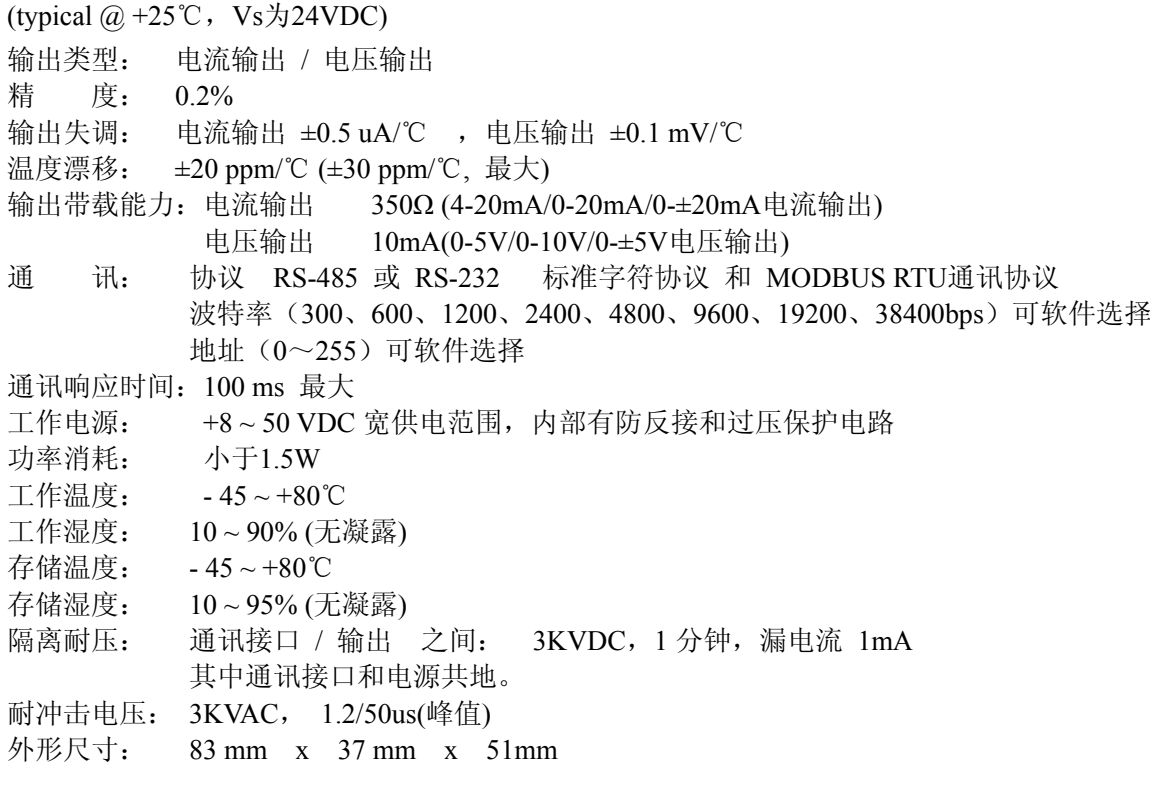

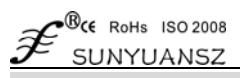

## 外形尺寸及引脚描述

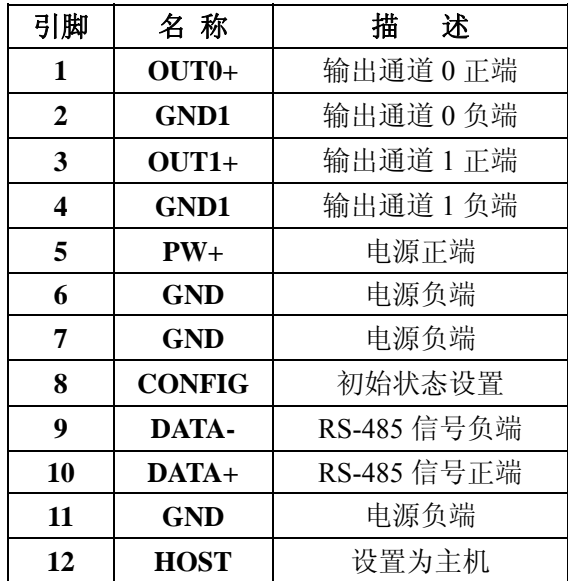

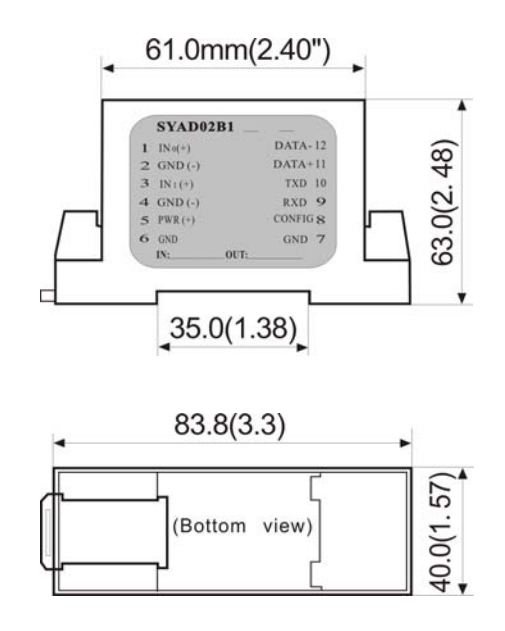

# 典型应用图

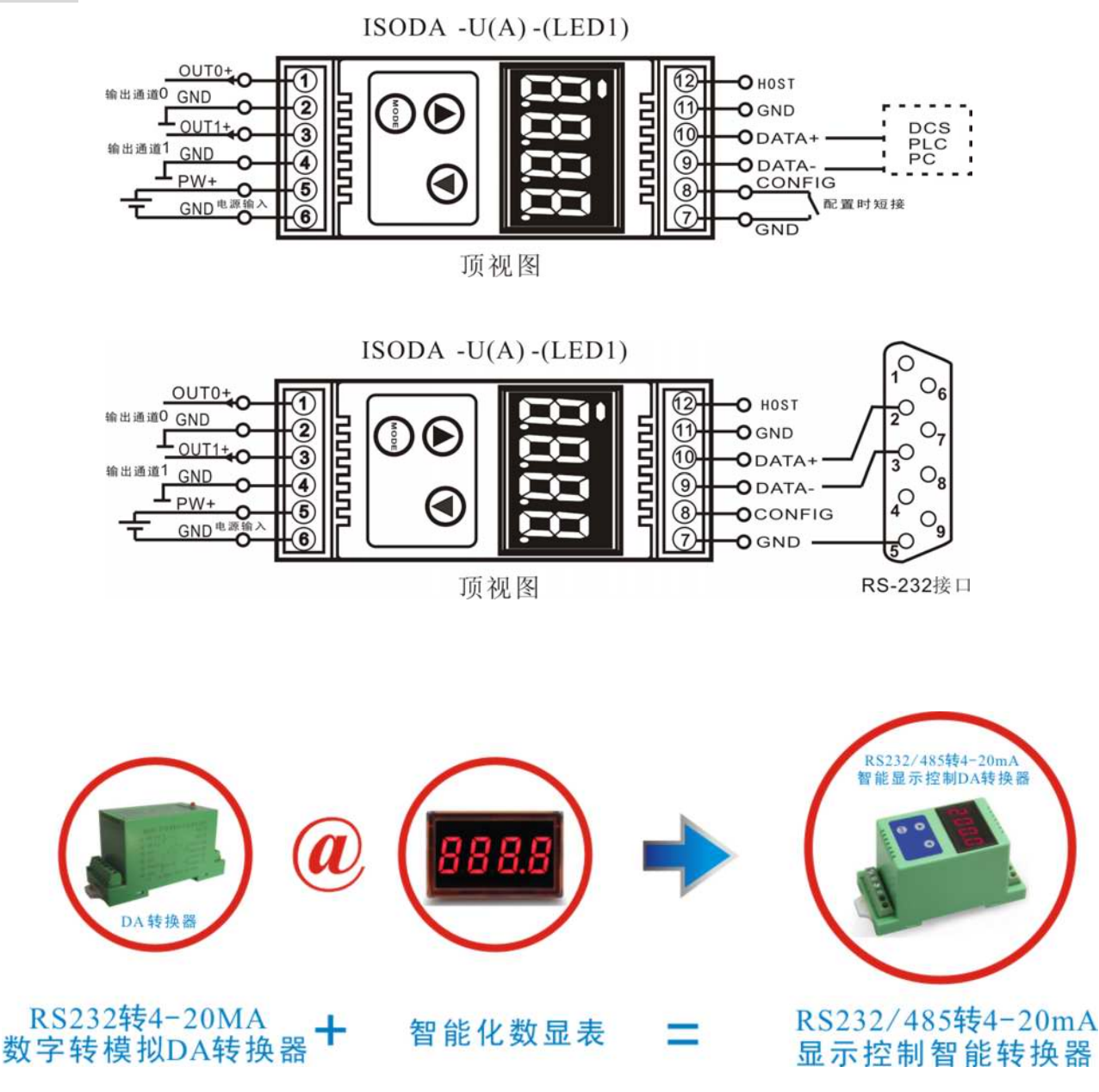

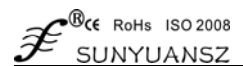

# 初始化 **ISO DA** 模块

所有的 ISO DA 模块, 如果使用 RS485 网络, 必须分配一个独一无二的地址代码, 地址代码取值为 16 进制数在 00 和 FF 之间。但是, 所有全新的 ISO DA 模块都使用一个工厂的初始设置, 如下所示:

地址代码为 01

# 波特率 9600 bps

禁止校验和

由于新模块的地址代码都是一样的,他们的地址将会和其他模块矛盾,所以当你组建系统时,你必须重新配置每一 个模拟量输出模块地址。可以在接好 ISODA 模块电源线和 RS485 通讯线后,通过配置命令来修改 ISODA 模块的 地址。波特率,校验和状态,通讯协议也需要根据用户的要求而调整。而在修改波特率,校验和状态,通讯协议之 前,必须让模块先进入缺省状态,否则无法修改。

#### 让模块进入缺省状态的方法

ISO DA 模块都有一个特殊的标为 CONFIG 的管脚。将 CONFIG 管脚短路接到地线(GND 管脚)后, 再接通电源, 此 时模块进入缺省状态。在这个状态时,模块的配置如下:

地址代码为 00

#### 波特率 9600 bps

禁止校验和

这时,可以通过配置命令来修改 ISODA 模块的波特率,校验和状态等参数,通过设置模块的通讯协议命令来选择 通讯协议。在不确定某个模块的具体配置时,也可以通过安装配置跳线,使模块进入缺省状态,再对模块进行重新 配置。如果用户需要将模块设置为 MODBUS RTU 通讯协议,请看 MODBUS 通讯协议章节的有关说明。

#### 关于 LED 数码管显示的使用说明

ISO DA**-LED**是带显示的数字转模拟输出模块,将输出的模拟电压或电流值通过四LED数码管显示,方便用户查 看当前输出值。若无需显示,用户可通过MODE键将显示关闭。开启显示后,用两种显示模式,即单通道显示和多通 道循环显示。

显示数据格式为: 通道号, 符号标志, 3位数据位; 数据位分整数和小数部分, 以小数点隔开。从左边起的第 一位为通道号(1-2),通道号后面跟一个小数点做符号标志位,小数点亮代表当前数据是正值,若小数点熄灭,代 表当前数据是负值。后3位数据是输出数据的十进制数值。

#### 显示模式

 通过模式切换按键(MODE键)切换显示模式,按下模式键后,LED短暂显示C1代表当前模式是单通道显示模式, 短暂显示C2代表当前模式是多通道循环显示模式。

**C1**:单通道显示,该模式下,LED一次只显示一个通道的输出值(通道号指示显示哪一个通道的数据),由模式键 下方的两个通道切换按键切换显示通道,左边按键按下后,显示通道号加一;右边按键按下后,显示通道号减一。

**C2**:多通道循环显示,该模式下,LED以固定的时间间隔,循环显示各个通道的输出值,若需切换显示模式或 关闭显示器,只需按模式键(MODE)即可。

#### **ISO DA** 命令集

 命令由一系列字符组成,如首码、地址 ID,变量、可选校验和字节和一个用以显示命令结束符(cr)。主机除了 带通配符地址"\*\*"的同步的命令之外,一次只指挥一个 ISODA 模块。

#### 命令格式:(Leading Code)(Addr)(Command)[data][checksum](cr)

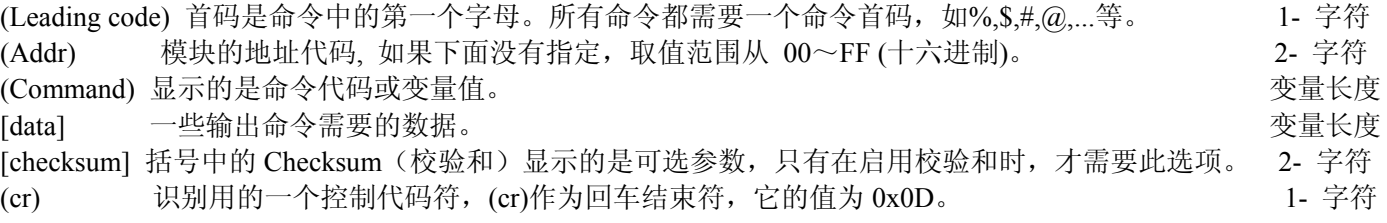

当启用校验和(checksum)时,就需要[Checksum]。它占 2-字符。命令和应答都必须附加校验和特性。校验和用来检 查所有输入命令,来帮助你发现主机到模块命令错误和模块到主机响应的错误。校验和字符放置在命令或响应字符 之后,回车符之前。

计算方法:两个字符,十六进制数,为之前所发所有字符的 ASCII 码数值之和,然后与十六进制数 0xFF 相与所得。

 *ISO Series Data Acquisition Isolation Transmitterr*

SUNYUANSZ 应用举例: 禁止校验和(checksum) 用户命令 \$002(cr) 模块应答 !00020600 (cr) 启用校验和(checksum) 用户命令 \$002B6 (cr) 模块应答 !00020600 A9 (cr) '\text{ \effect} \end{ \effect{ \effect{ \effect} \end{ \effect{ \effect} \end{ \effect} \end{ \effect} \end{ \effect} \end{ \effect} \end{ \effect} \end{ \effect} \end{ \effect} \end{ \effect} \end{ \effect} \end{ \effec B6=(0x24+0x30+0x30+0x32) AND 0xFF '' =  $0x21$  '0' =  $0x30$  '2' =  $0x32$  '6' =  $0x36$ A9=(0x21+0x30+0x30+0x30+0x32+0x30+0x36+0x30+0x30) AND 0xFF

## 常用命令:

- 1、设定通道 N 的模拟量输出值命令
- 2、设定通道 N 的上电或复位后的模拟量输出值命令
- 3、配置模拟量输出模块命令
- 4、读配置状态

 $\bullet$ <sup>®</sup> $\epsilon$ E RoHs ISO 2008

- 5、偏移校准
- 6、满刻度校准
- 7、读模块名称
- 8、通道 N 的模拟量输出值回读命令
- 9、设置通讯协议命令

命令的应答 :

应答信息取决于各种各样的命令。应答也由几个字符组成,包括首代码,变量和结束标识符。应答信号的首代码有 两种, '!'或 '>'表示有效的命令而'?' 则代表无效。通过检查应答信息,可以监测命令是否有效 注意: 1、在一些情况下, 许多命令用相同的命令语法。要确保你用的地址在一个命令中是正确的, 假如你用错误 的地址,而这个地址代表着另一个模块,那么命令会在另一个模块生效,因此产生错误。

2、必须用大写字母输入命令。

#### **1**、设定通道 **N** 的模拟量输出值命令

- 说 明: 以当前配置的数据格式, 设定模拟量输出模块通道 N 模拟输出值。
- 命令语法:#AAN(data)(cr)
- 参数说明:# 分界符。

AA 模块地址, 取值范围 00~FF(十六进制)。

N 通道代号 0 或 1

 (data) 代表要设置的通道 N 输出的模拟量数据。数据格式可以是工程单位,FSR 的百分比,16 进制补 码。详细说明见命令集第 3 条。

- (cr) 结束符,上位机回车键(0DH)。
- 响应语法:>(cr) 命令有效。
- ?AA(cr) 命令无效或非法操作。
- 参数说明:> 分界符。
	- (cr) 结束符,上位机回车键(0DH)。
- 其他说明: 假如语法错误或通讯错误或地址不存在, 模块不响应。
- 应用举例: 用户命令 #230+04.632(cr)
	- 模块应答 >(cr)
- 说 明: 设定地址 23H 模块上 通道 0 的输出值是 +04.632mA (数据格式是工程单位)。

#### **2**、设定通道 **N** 的上电或复位后的模拟量输出值命令

说 明: 以当前配置的数据格式, 设定模拟量输出模块通道 N 上电模拟输出值。

- 命令语法:#AASN(data)(cr)
- 参数说明:# 分界符。
	- AA 模块地址, 取值范围 00~FF(十六进制)。
	- S 表示要设置上电或复位后的模拟量输出值。
	- N 通道代号 0 或 1

 (data) 代表要设置的通道 N 上电后输出的模拟量数据。数据格式可以是工程单位,FSR 的百分比,16 进制补码。详细说明见命令集第 3 条。

 $\mathcal{B}$ CE RoHs ISO 2008  *ISO Series Data Acquisition Isolation Transmitterr* SUNYUANSZ (cr) 结束符,上位机回车键(0DH)。 响应语法:>(cr) 命令有效。 ?AA(cr) 命令无效或非法操作。 参数说明:> 分界符。 (cr) 结束符,上位机回车键(0DH)。 其他说明: 假如语法错误或通讯错误或地址不存在, 模块不响应。 应用举例: 用户命令 #23S0+04.000(cr) 模块应答 >(cr) 说 明: 设定地址 23H 模块上 通道 0 的上电输出值是 +04.000mA (数据格式是工程单位)。

# **3**、配置模拟量输出模块命令

说 明: 对一个模拟量输出模块设置地址,输出范围, 波特率, 数据格式, 校验和状态。配置信息储存在非易失 性存储器 EEPROM 里。

命令语法:%AANNTTCCFF(cr)

参数说明:% 分界符。

AA 模块地址, 取值范围 00~FF(十六进制)。

NN 代表新的模块 16 进制地址,数值 NN 的范围从 00 到 FF。

TT 用 16 进制代表类型编码。 ISODA 产品必须设置为 00。

CC 用 16 进制代表波特率编码。 表 2. 波特率代码

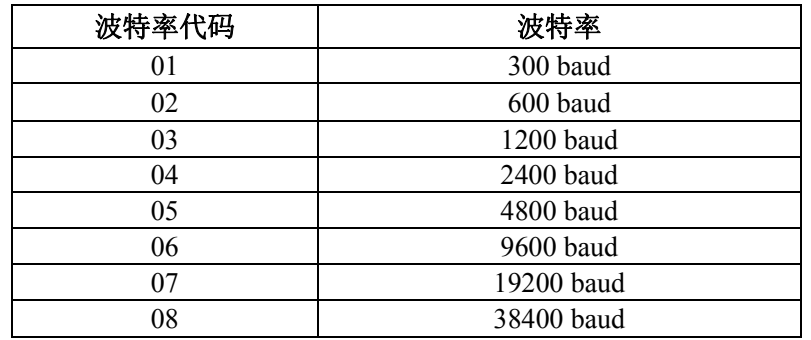

**FF** 用 16 进制的 8 位代表数据格式,校验和。注意从 bits2 到 bits5 不用必须设置为零。

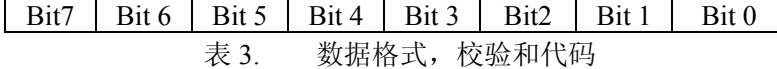

**Bit7**:保留位,必须设置为零

Bit6: 校验和状态, 为 0: 禁止; 为 1: 允许

**Bit5-bit2**:不用,必须设置为零。

**Bit1-bit0**:数据格式位。

00:工程单位(Engineering Units)

01:满刻度的百分比(% of FSR)

- 10:16 进制的补码(Twos complement)
- 11:欧姆(ohms)(仅热电阻产品可设置)

**(cr)** 结束符,上位机回车键(0DH)。

响应语法:**!AA(cr)** 命令有效。

**?AA(cr)** 命令无效或非法操作,或在改变波特率或校验和前,没有安装配置跳线。

参数说明:**!** 分界符,表示命令有效。

- **?** 分界符,表示命令无效。
- **AA** 代表模块地址

**(cr)** 结束符,上位机回车键(0DH)。

其他说明: 假如你第一次配置模块, AA=00、 NN 等于新的地址。假如重新配置模块改变地址、输出范围、数据格 式,AA 等于当前已配置的地址,NN 等于当前的或新的地址。假如要重新配置模块改变波特率或校验 和状态, 则必须安装配置跳线, 使模块进入缺省状态, 此时模块地址为 00H, 即 AA=00H, NN 等于当 前的或新的地址。

假如语法错误或通讯错误或地址不存在,模块不响应。

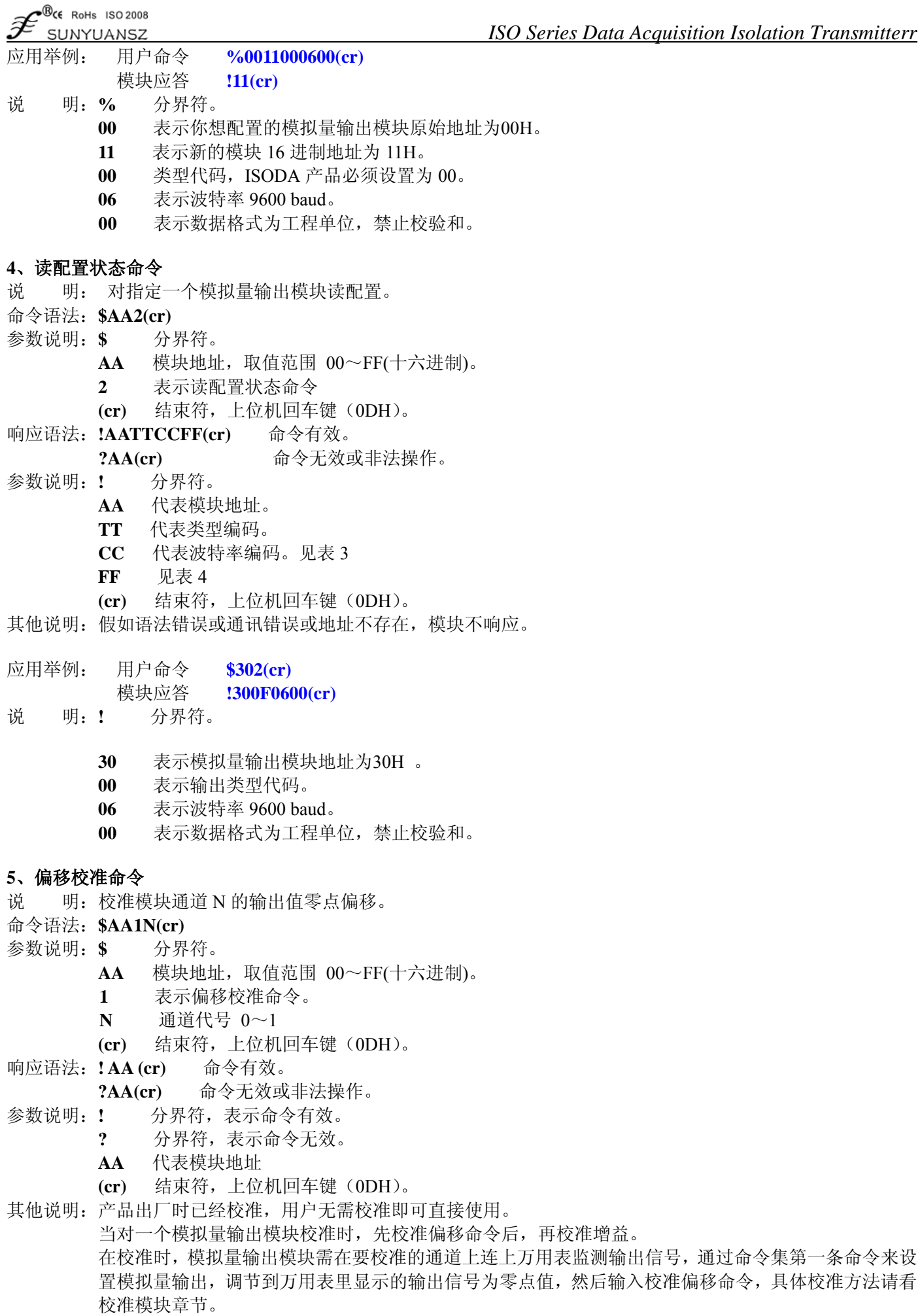

假如语法错误或通讯错误或地址不存在,模块不响应。

# 应用举例: 用户命令 **\$2310(cr)**

 $\bullet$ <sup>B</sup>CE RoHs ISO 2008 SHNYHANSZ

模块应答 **!23(cr)**

说 明: 对地址 23H 模块的通道 0 进行偏移校准。

# **6**、增益校准命令

说明:校准模块通道 N 的输出值满度增益。

- 命令语法:**\$AA0N(cr)**
- 参数说明:**\$** 分界符。
	- AA 模块地址,取值范围 00~FF(十六进制)。
	- **0** 表示增益校准命令。
	- **N** 通道代号 0~1
	- **(cr)** 结束符,上位机回车键(0DH)。
- 响应语法:**!AA(cr)** 命令有效。
	- **?AA(cr)** 命令无效或非法操作。
- 参数说明:**!** 分界符,表示命令有效。
	- **?** 分界符,表示命令无效。
	- **AA** 代表模块地址
	- **(cr)** 结束符,上位机回车键(0DH)。
- 其他说明:产品出厂时已经校准,用户无需校准即可直接使用。 当对一个模拟量输出模块校准时,先校准偏移后,再校准增益。 在校准时,模拟量输出模块需在要校准的通道上连上万用表监测输出信号,通过命令集第一条命令来设 置模拟量输出,调节到万用表里显示的输出信号为满度值,然后输入校准增益命令,具体校准方法请看 校准模块章节。 假如语法错误或通讯错误或地址不存在,模块不响应。

 *ISO Series Data Acquisition Isolation Transmitterr*

- 应用举例: 用户命令 **\$2300(cr)**
	- 模块应答 **!23(cr)**
- 说 明: 对地址 23H 模块的通道 0 进行增益校准。

# **7**、读模块名称命令

说明:对指定一个模拟量输出模块读模块名称。

- 命令语法:**\$AAM(cr)**
- 参数说明:**\$** 分界符。
	- AA 模块地址,取值范围 00~FF(十六进制)。
	- **M** 表示读模块名称命令
	- **(cr)** 结束符,上位机回车键(0DH)。
- 响应语法:**!AA(ModuleName)(cr)** 命令有效。
	- **?AA(cr)** 命令无效或非法操作
- 参数说明:**!** 分界符,表示命令有效。
	- **?** 分界符,表示命令无效。
	- **AA** 代表输出模块地址。

 **(ModuleName)** 模块名称可以为 ISOADA08、ISODA 或 ISO4021 等等,代表你使用的模块型号 **(cr)** 结束符,上位机回车键(0DH)。

- 其他说明: 假如语法错误或通讯错误或地址不存在, 模块不响应。
- 应用举例: 用户命令 **\$08M(cr)**  模块应答 **!08ISODA (cr)**
- 说 明:在地址 08H 模块为 ISODA。

# **8**、通道 **N** 的模拟量输出值回读命令

说 明: 模拟量输出模块通道 N 模拟输出值回读, 上电输出值回读。

- 命令语法:**\$AADN(cr)**
- 参数说明:**\$** 分界符。
	- AA 模块地址,取值范围 00~FF(十六进制)。
	- **D** 表示模拟量输出值回读命令。
	- **N** 通道代号 0或1
	- **(cr)** 结束符,上位机回车键(0DH)。
- 响应语法:**!AA(data)(cr)** 命令有效。

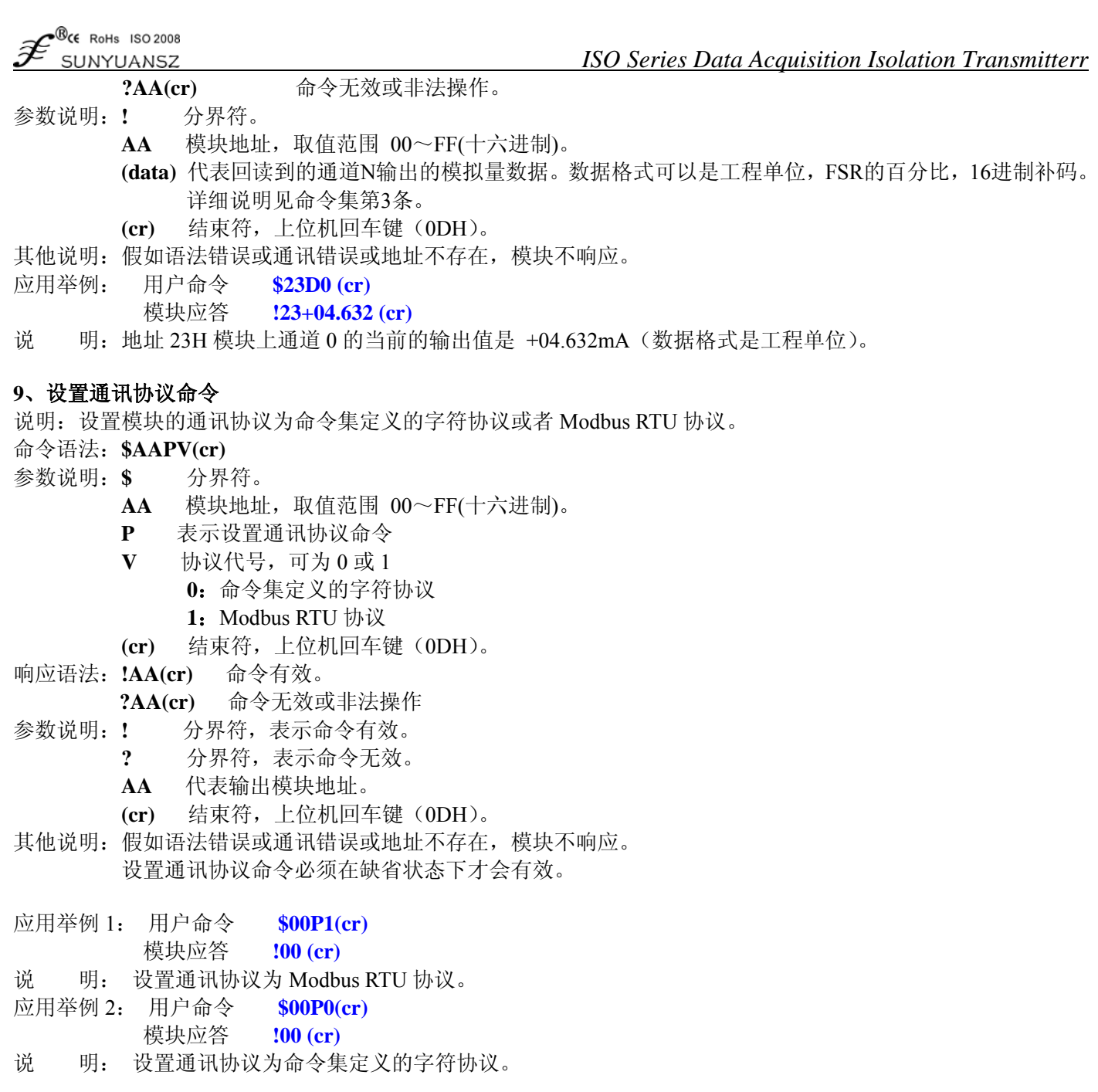

# 输出范围和数据格式

模拟量输出模块使用了 3 种数据格式:

- 00:工程单位(Engineering Units)
- 01:满刻度的百分比(% of FSR)
- 10:16 进制的补码(Twos complement)

应用举例

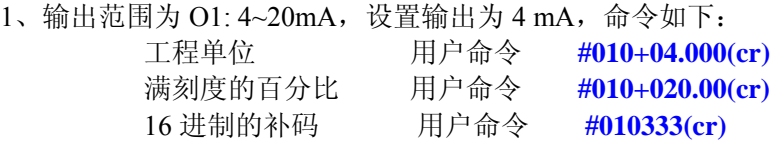

2、输出范围为 O4: 0~5V,设置输出为 3V,命令如下: 工程单位 用户命令 **#010+3.0000(cr)** 满刻度的百分比 用户命令 **#010+060.00(cr)** 16 进制的补码 用户命令 **#010999(cr)** 

# 输出范围和数据格式

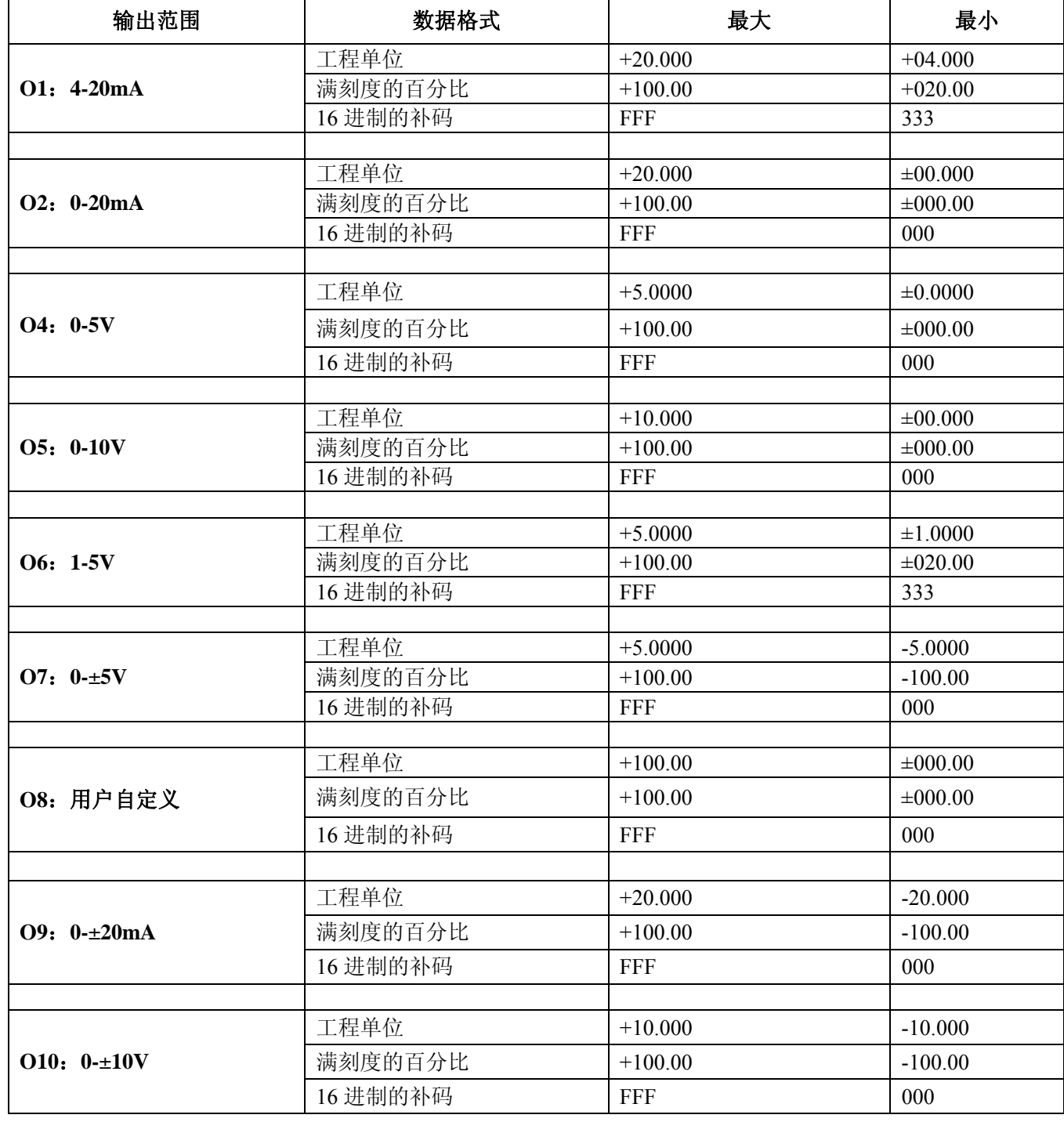

#### 校准模块

# 产品出厂时已经校准,用户无需校准即可直接使用。

使用过程中,你也可以运用产品的校准功能来重新校准模块。在校准时,模块需要使用一个高精度万用表来监 测模块的输出。

为了提高校准精度,建议使用以下设备来校准:

1、一个5位半或更高精度的电压/电流测量仪表监测输出信号的准确性

校准过程

1. 选择要校准的输出通道,按照模块的输出范围接上对应的电压或电流测量仪表。

2. 设置模拟量输出模块需要校准的通道输出零点信号,通常为0mA、4mA或0V等。通过命令集第一条命令来 设置模拟量输出,调节到测量仪表里显示的输出信号为零点值。

3. 待信号稳定后,向模拟量输出模块发送 偏移校准 **\$AA1N** 命令(N代表当前正在校准的通道代号,0或1)。

4. 设置模拟量输出模块需要校准的通道输出满度信号。通过命令集第一条命令来设置模拟量输出,调节到测

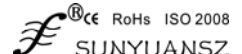

量仪表里显示的输出信号为满度值。

- 5. 待信号稳定后,向模拟量输出模块发送增益校准 **\$AA0N** 命令(N代表当前正在校准的通道代号,0或1)。
- 6. 校准完成

## **Modbus RTU** 通讯协议

模块出厂默认协议为字符通讯协议,如果需要将模块设置为Modbus RTU通讯协议,请按以下步骤设置: 1、 将CONFIG引脚(第8脚)和GND引脚(第7脚)短接。

- 2、 正确连接电源线和通讯接口线。
- 3、 接通电源,模块自动进入缺省状态,通讯地址为00,波特率为9600。
- 4、 等待1分钟,模块初始化。
- 5、 发送命令 $$00P1$ (cr), 检查应答, 如果为 $$100$  (cr)则设置成功。
- 6、 关闭电源,断开CONFIG引脚和GND引脚之间的连接。
- 7、 模块已经成功设置为Modbus RTU通讯协议方式。

模块支持的Modbus功能码有03和06。Modbus数据内容与输出的对应关系请参看表4,与字符协议的数据格式为 16进制的补码时相同。

寄存器说明:

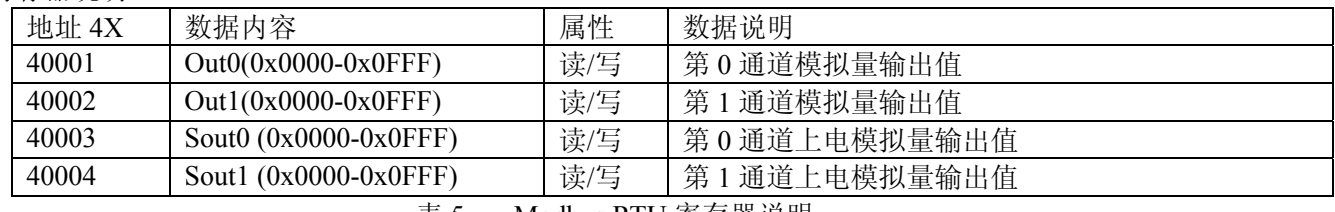

表 5. Modbus RTU 寄存器说明

# 主机模式

ISO DA 模块可以通过短接 HOST 端到 GND 端(即 11 脚和 12 脚短接)设置成主机模式,与 ISO 4021 模块的通讯 接口相连接,并将 ISO 4021 模块设置为 Modbus 通讯方式,就可以实现将 ISO 4021 的两通道输入信号对应在 ISODA 模块的两个输出通道里输出。该模式主要用于模拟信号的数字化远程传输与还原,在信号的光纤传输,GSM、CDMA 无线传输,以太网传输等领域得到广泛应用。

# 主机模式设置方法:

- 1, 模块没有上电时, 短接 HOST 端到 GND 端(即 11 脚和 12 脚短接)。
- **2**, 接通电源,给模块上电,模块即进入主机模式,会不断地按 Modbus 协议的发出读寄存器数据命令。
- **3**, 注意,要进入主机模式,CONFIG 管脚不要短接到地线(GND 管脚),否则会进入缺省模式。

# **ISO 4021**(**AD** 转换)与 **ISO DA**(**DA** 转换)联机典型应用图

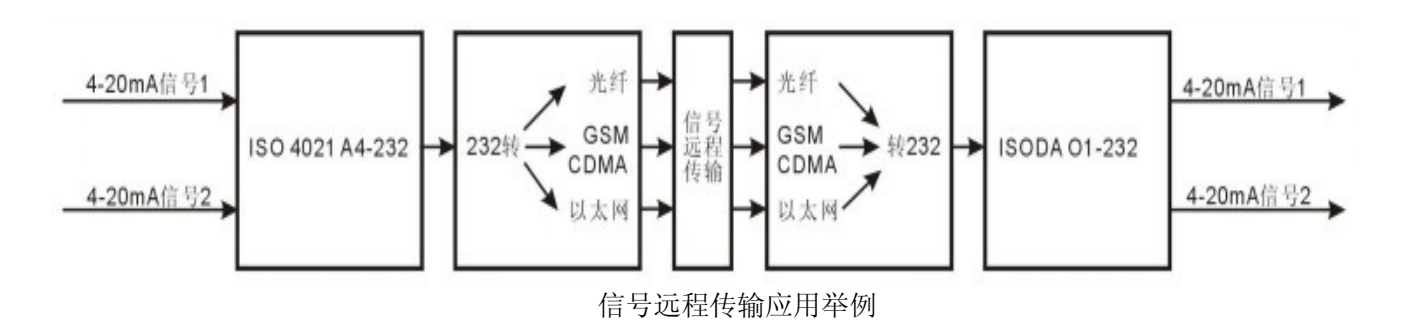

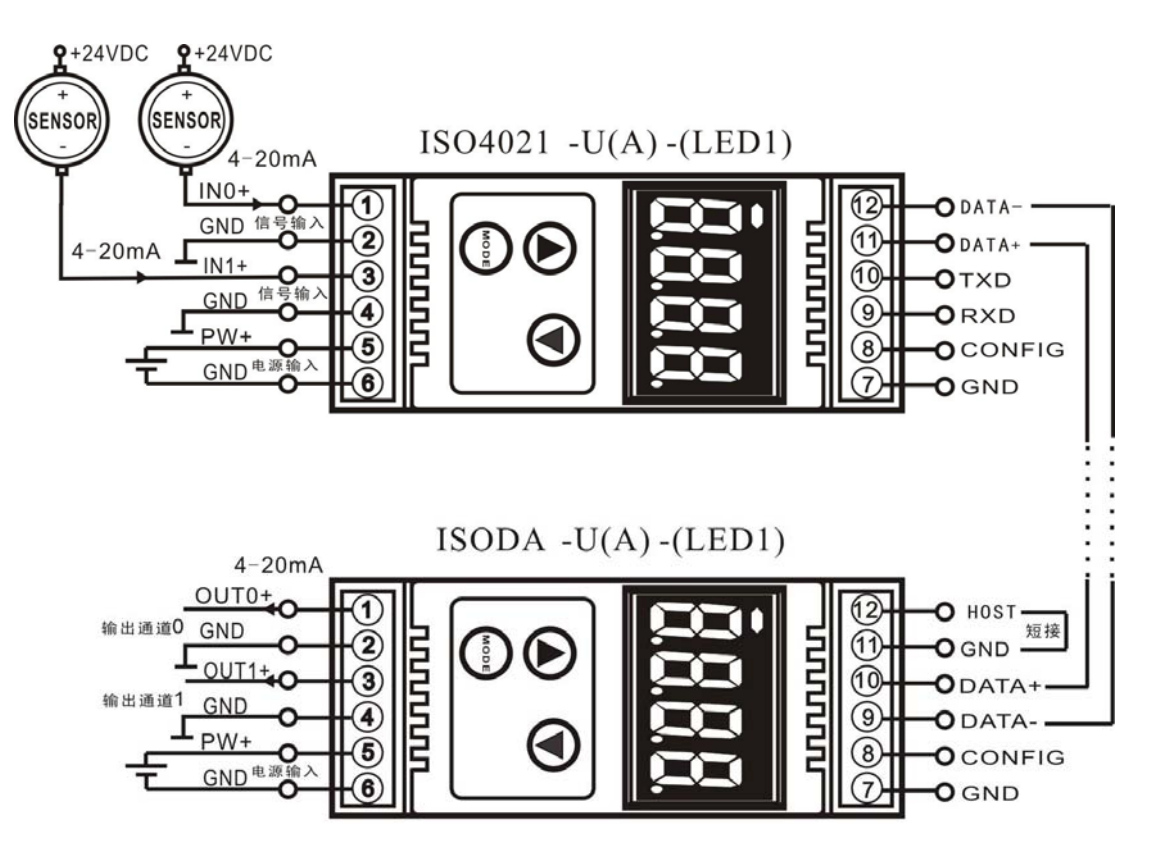

ISO DA 与 ISO 4021 的 RS485 通讯方式接线图

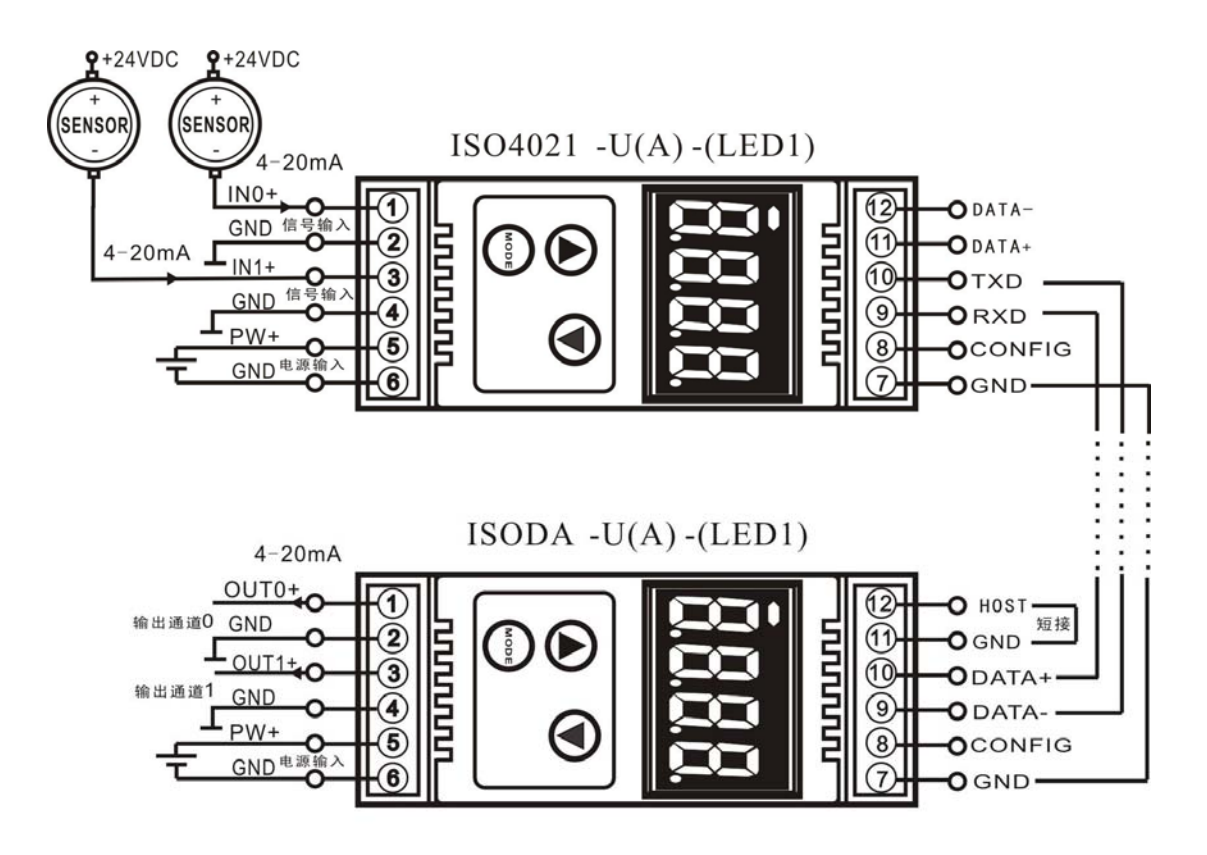

ISO DA 与 ISO 4021 的 RS232 通讯方式接线图